## Pokémon Shuffle

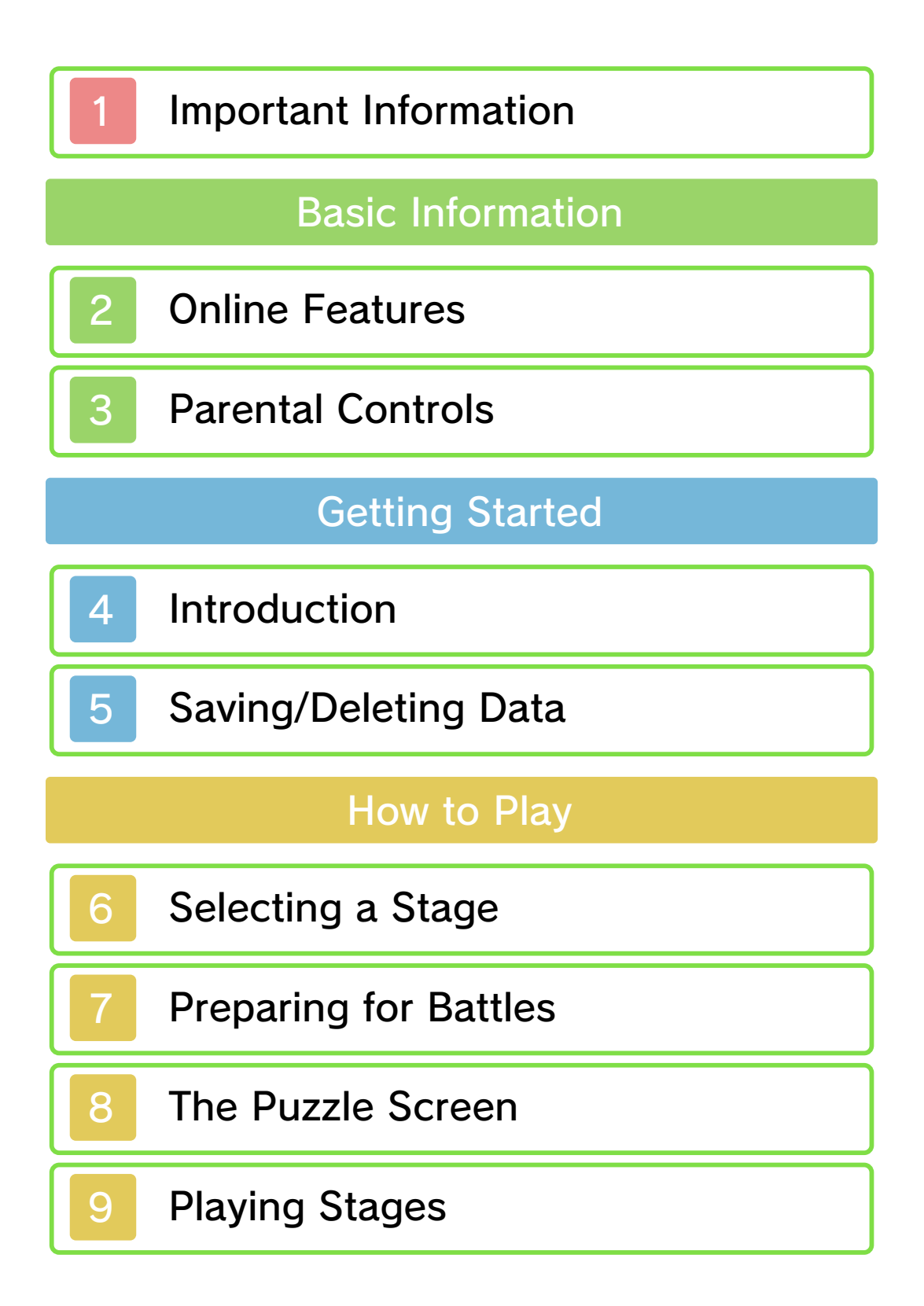

# 10 Clearing Pokémon

**Connectivity** 

11 Check In

12 Buying Jewels

13 StreetPass

# Support Information

14 How to Contact Us

## 1 Important Information

Please read this manual carefully before using this software. If the software is to be used by young children, the manual should be read and explained to them by an adult.

- $\blacklozenge$  This software does not support the display of 3D visuals.
- ♦ Unless stated otherwise, any references to "Nintendo 3DS" in this manual apply to all systems in the Nintendo 3DS™ family.
- $\blacklozenge$  When playing on a Nintendo 2DS™ system, features which require closing the Nintendo 3DS system can be simulated by using the sleep switch.

## A IMPORTANT

Important information about your health and safety is available in the Health and Safety Information application on the HOME Menu. You should also thoroughly read the Operations Manual, especially the "Health and Safety Information" section, before using Nintendo 3DS software.

#### Language Selection

The in-game language depends on the one that is set on the system.

This title supports five different languages: English, German, French, Spanish and Italian.

If your Nintendo 3DS system language is set to one of these, the same language will be displayed in the software. If your Nintendo 3DS system is set to another language, the in-game default language will be English.

For instructions about how to change the system language, please refer to the System Settings electronic manual.

## Age Rating Information

For age rating information for this and other software, please consult the relevant website for the age rating system in your region.

```
www.pegi.info
PEGI (Europe):
```

```
USK (Germany):
www.usk.de
```
Classification Operations Branch (Australia): www.classification.gov.au

OFLC (New Zealand): www.classificationoffice.govt.nz

Russia: minsvyaz.ru/ru/doc/index.php?id\_4=883

## Advisories

This software (including any digital content or documentation you download or use in connection with this software) is licensed by Nintendo only for personal and non-commercial use on your Nintendo 3DS system. Your use of any network services of this software is subject to the Nintendo 3DS Service User Agreement and Privacy Policy, which includes the Nintendo 3DS Code of Conduct.

Unauthorised reproduction or use is prohibited.

This software contains copy protection technology to prevent reproduction and copying of content.

Your Nintendo 3DS system and software are not designed for use with any existing or future

unauthorised technical modification of the hardware or software or the use of any unauthorised device in connection with your Nintendo 3DS system.

After the Nintendo 3DS system or any software is updated, any existing or future unauthorised technical modification of the hardware or software of your Nintendo 3DS system, or the use of

any unauthorised device in connection with your Nintendo 3DS system, may render your Nintendo 3DS system permanently unplayable. Content deriving from the unauthorised technical modification of the hardware or software of your Nintendo 3DS system may be removed.

This software, instruction manual and other written materials accompanying the software are protected by domestic and international intellectual property laws.

©2015 Pokémon.

©1995-2015 Nintendo Co., Ltd. / Creatures Inc. / GAME FREAK inc. Developed by Genius Sonority Inc.

Trademarks are property of their respective owners. Nintendo 3DS is a trademark of Nintendo.

■GameMonkey Script Copyright (c) 2003 Auran Development Ltd. Permission is hereby granted, free of charge, to any person obtaining a copy of this software and associated documentation files (the "Software"), to deal in the Software without restriction, including without limitation the rights to use, copy, modify, merge, publish, distribute,

sublicense, and/or sell copies of the Software, and to permit persons to whom the Software is furnished to do so, subject to the following conditions:

The above copyright notice and this permission notice shall be included in all copies or substantial portions of the Software.

THE SOFTWARE IS PROVIDED "AS IS", WITHOUT WARRANTY OF ANY KIND, EXPRESS OR IMPLIED, INCLUDING BUT NOT LIMITED TO THE WARRANTIES OF MERCHANTABILITY, FITNESS FOR A PARTICULAR PURPOSE AND NONINFRINGEMENT. IN NO EVENT SHALL THE AUTHORS OR COPYRIGHT HOLDERS BE LIABLE FOR ANY CLAIM, DAMAGES OR OTHER LIABILITY, WHETHER IN AN ACTION OF CONTRACT, TORT OR OTHERWISE, ARISING FROM, OUT OF OR IN CONNECTION WITH THE SOFTWARE OR THE USE OR OTHER DEALINGS IN THE SOFTWARE.

CTR-N-KRXA-00

## **Online Features**

This software has online features, which allow you to receive game data and purchase Jewels as ingame content.

 $\blacklozenge$  For information about connecting your Nintendo 3DS system to the internet, refer to the Operations Manual.

Network™. This software supports Nintendo

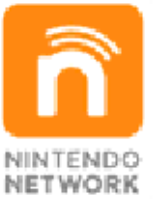

content and much more! world, download new add-on with other players all over the service which allows you to play Nintendo Network is an online

## Online Precautions

**• If you post, send or otherwise** make available any information or content through wireless communication please make sure not to include any information that can be used to identify you personally, such as your name, email address, your address or your telephone number, as others may be allowed to see such information and content. In particular, when choosing a user name or nickname for your Mii™ characters, please do not use your real name as others may be able to view your user name and the nicknames of your Mii characters when using wireless communication.

● Friend codes are a part of a system that allows you to establish a friendship with other users, so that you can play, communicate and interact with people you know. If you exchange friend codes with strangers, there is a risk that you could receive information or messages with offensive language or inappropriate content and that strangers may see information about you that you do not want strangers to see. We therefore recommend that you do not give your friend codes to people you don't know.

● Do not engage in harmful, illegal, offensive or otherwise inappropriate activity that might cause problems for other users. In particular, do not post, send or otherwise make available any information or content that threatens, abuses or harasses

other persons, infringes on the rights of others (such as copyrights, portrait rights, privacy rights, rights of publicity or trademarks) or that may make other people feel uncomfortable. In particular, when sending, posting or making available photos, images or videos displaying other people, make sure to obtain their permission beforehand. If inappropriate conduct is reported or confirmed, you may be subject to penalties such as being banned from the Nintendo 3DS Services.

● Please note that Nintendo servers may become temporarily unavailable without prior notice due to maintenance following any problems, and online services for certain software may be discontinued.

## **Parental Controls**

You can use the following Parental Controls to restrict certain features of this software.

- ♦ For more information about Parental Controls, refer to the Operations Manual.
- Nintendo 3DS Shopping Services Restricts the purchase of Jewels.
- StreetPass

Restricts the ability to exchange gameplay records through StreetPass™.

### **Introduction**

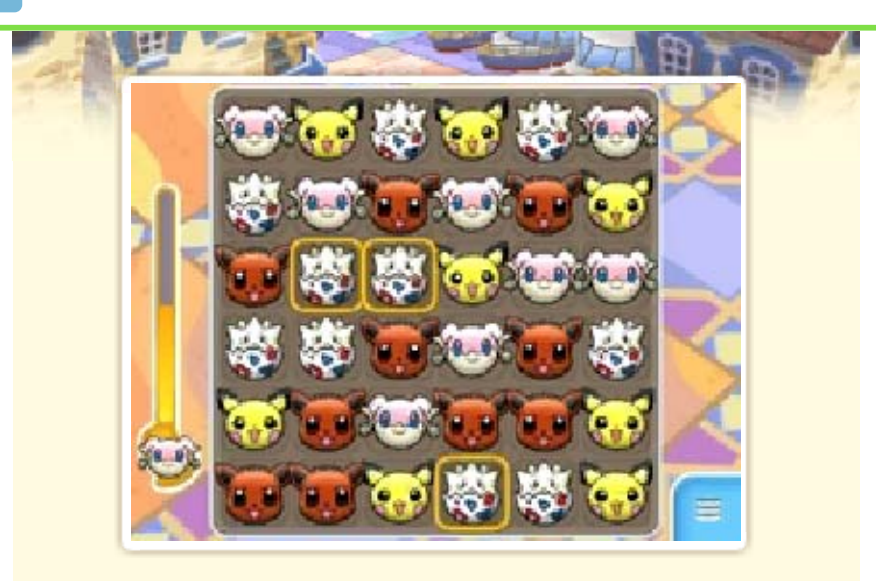

Pokémon™ Shuffle is a puzzle game where you line up three or more of the same Pokémon to clear them from the Puzzle Area. You battle opposing Pokémon through these puzzles, and you can use Poké Balls to catch plenty of Pokémon to help you on your journey.

This software has online features, which allow you to receive game data and purchase Jewels as ingame content.

(p. 12). Jewels from Nintendo eShop waiting, you can purchase continue playing without once you run out of Hearts. To cost, but you may have to wait This game can be played at no

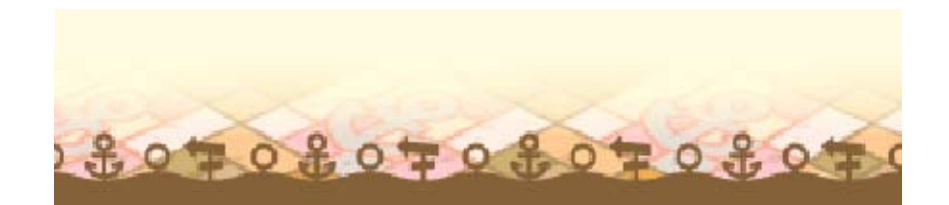

## 5 Saving/Deleting Data

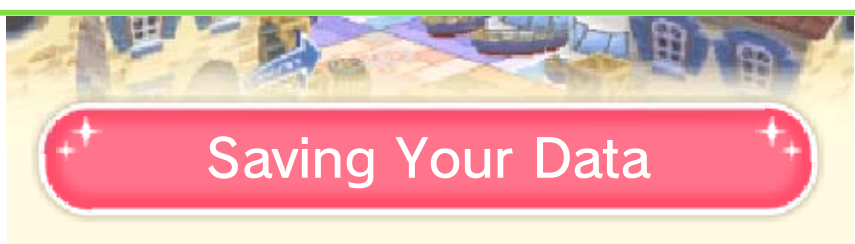

Your progress will automatically be saved whenever you clear a stage or use your Hearts, Coins, or Jewels.

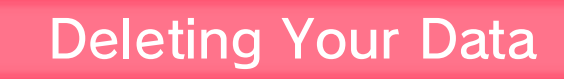

To delete your game data, you will have to delete the entire application.

To do so, please follow the steps below:

- 1. Go to the HOME Menu to access "System Settings", and then select "Data Management".
- 2. Select "Nintendo 3DS" and then "Software".
- 3. Find "Pokémon Shuffle" in the list, select it, and then tap "Delete".
- ♦ If you delete your game data, you will lose any Jewels you have obtained—including any purchased Jewels. Deleted Jewels cannot be restored.
- ♦ Data that has been deleted cannot be restored. Please

consider this carefully before deleting your game data.

data loss. could result in permanent terminals. These actions sure not to get dirt in the cards while saving. Make Game Cards / SD memory reset the system or remove ● Do not turn the power off,

permanent, so be careful. data. Any modification is to progress or loss of save this can lead to an inability modify your save data, as accessories or software to ● Do not use external

#### **Notice**

your save data. method as a way to back-up read. You cannot use this other device, it will not be saved on your computer or data on your SD card with data If you try to overwrite the save

 $2207020702070207$ 

## Selecting a Stage

Tap a stage to select it. Once you select a stage, you'll have the chance to prepare for it (p. 7). Then, it's time for battle (p. 8–10).

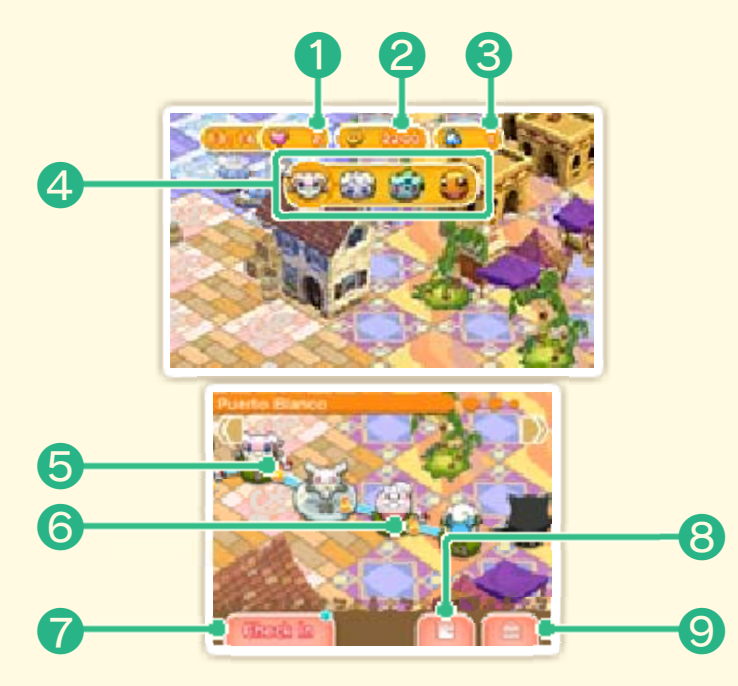

 $\triangle$  As you make progress in the game, you'll see more options displayed on the screen.

#### ❶ Hearts

You use up a Heart each time you play a stage. When you run out of Hearts, you won't be able to play again until you gain at least one Heart.

- ♦ You gain Hearts over time. You earn one Heart per set time period.
- ◆ You do not gain any more

Hearts if you already have five or more Hearts.

### ❷ Coins

You can use Coins to get items to use in stages.

**8** Jewels (p. 12)

**4 Support Pokémon** 

These are the Pokémon you choose to bring to a stage with you.

❺ Stages

♦ Pokémon you've caught will be marked with a  $\mathbf{B}$  icon.

**6** Rank

When you clear each stage, you'll be assigned a Rank: S, A, B, or C, with S being the highest.

*D* Check In (p. 11)

❽ Options

This is where you can check your StreetPass settings, enter passcodes, and check your Client Number (p. 12).

**O** Shop

If you tap the shop icon, you can

purchase more Hearts or Coins with your Jewels.

♦ You can also purchase Jewels as in-game content from Nintendo eShop.

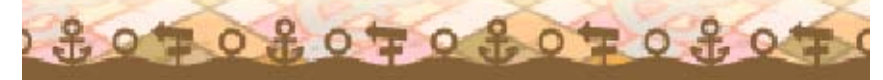

## **Preparing for Battles**

You can prepare for battle by doing things like setting Support Pokémon and buying items.

# Pokémon Setting Support

Tap "Optimize" t o automaticall y create an optim al group of Suppo rt Pokémon, or ta p to choose f or

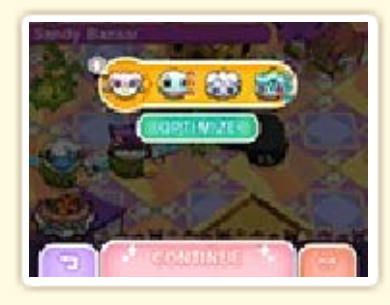

yourself the Pokémon you'd like to set. When you're done, select "Continue", and you will be taken to the item purchase page.

#### Pokémon Type Matchups

opponent). be very effective against the means your Pokémon will not the opponent) or a  $\frac{3}{2}$  (which will be super effective against (which means your Pokémon illustrated with either a  $\frac{2}{3}$ Pokémon type compatibility is

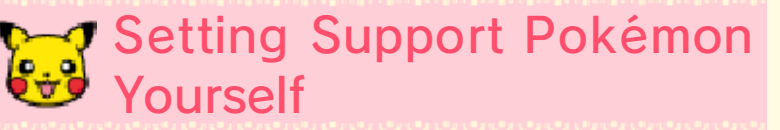

Slide Pokémo n into the orang e box, and the n tap "All Done! " when you'r e finished. Ta p

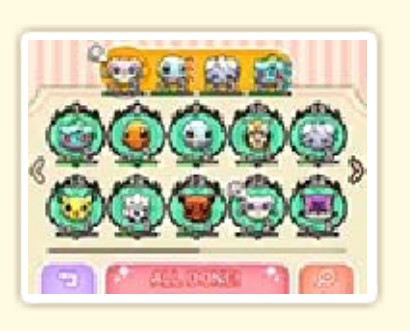

to find specific Pokémon you'd like to set.

◆ Set a Pokémon capable of Mega Evolution (p. 10) in the lead position, and it will be able to Mega Evolve during the battle.

## Search and Set Pokémon

Set condition s for the four filt er options, and the n tap "Search" .

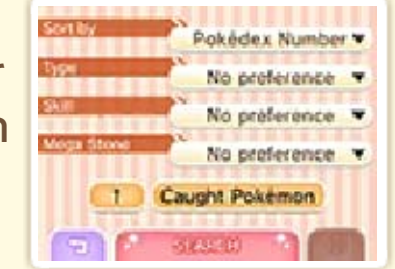

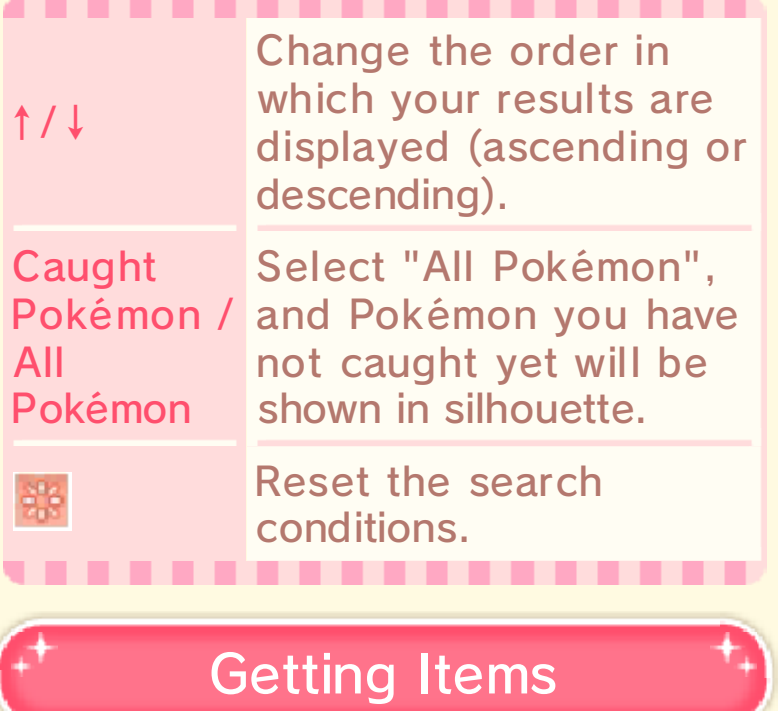

You can choos eitems to buy t o be used in th e upcoming stag e. When you'r e done makin g

j

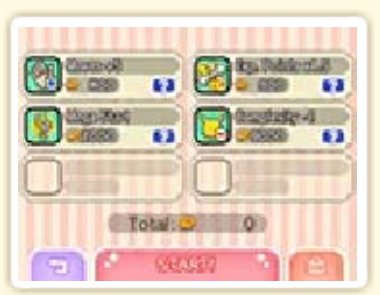

your selections, tap "Start!".

 $207020702070207$ 

#### 8 The Puzzle Screen

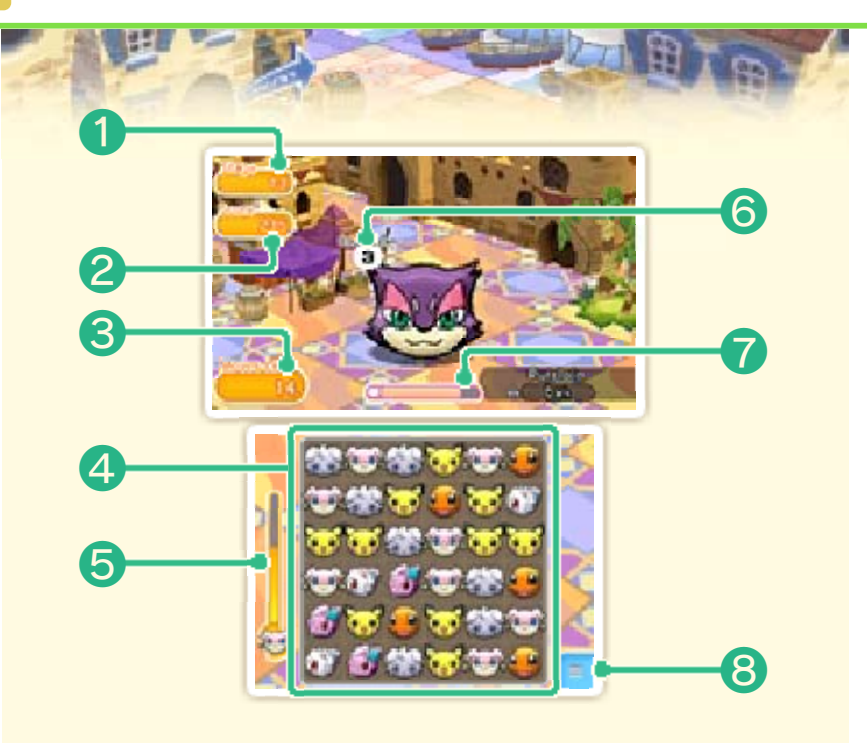

## ❶ Current stage

- ❷ Score
- **<sup>6</sup>** Remaining moves

This shows the number of times that you can move Pokémon.

**4 Puzzle Area** 

### ❺ Gauge

As you clear the Pokémon pictured in the gauge, the gauge will fill up. Once it's full, the Pokémon will Mega Evolve (p. 10).

❻ Moves until the next disruption

As you move your Pokémon, this number goes down. When it

reaches zero, your foe may cause a disruption (p. 10) in the Puzzle Area or change the Pokémon there into different Pokémon.

❼ Opposing Pokémon's HP

As you attack by making matches, the foe's HP goes down.

**8 Pause menu** 

You can pause the game and choose to quit a stage from the pause menu.

♦ If you quit a stage, you will not get back any Hearts, Coins, or Jewels you have used for that stage.

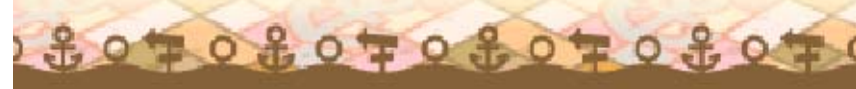

## **Playing Stages**

You can battle opposing Pokémon by taking actions in puzzles. When you move a Pokémon and clear it from the Puzzle Area, you deal damage to the opposing Pokémon and use one of your remaining moves.

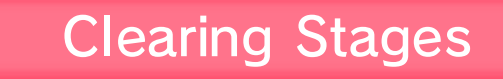

You clear a stage by reducing the opposing Pokémon's HP to zero before you run out of moves.

◆ Some stages will require you to reduce the foe's HP to zero before a time limit runs out.

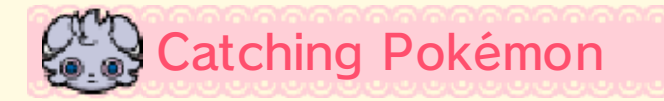

When you clear a stage, you'll have a chance to throw a Poké Ball to try t o

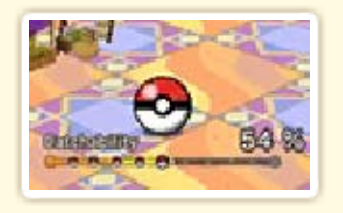

catch a wild Pokémon. The more moves you have remaining, the easier it will be to catch a Pokémon.

 $\blacklozenge$  If your catch fails, you can use some of your Coins to get a Great Ball and try again.

♦ You can move to the next stage even if your catch fails. To move on, you only need to clear the stage.

#### Coins and Exp. Points

more Exp. Points. with a  $\blacksquare$  icon and can receive most damage will be marked The Pokémon that dealt the earn Coins and Exp. Points. After clearing a stage, you can

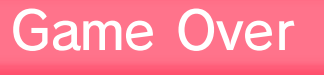

If you run out of moves and your foe still has HP remaining, it will be game over!

- $\blacklozenge$  You can continue playing even after getting a game over notification by using Jewels.
- $\triangle$  When the number of remaining moves is greater than zero, it will add a bonus value to your score. However, this bonus will not occur when you have remaining moves left over after choosing to continue play by using Jewels.

807080708070807

# 10 Clearing Pokémon

1991

Line up three of th e same Pokémon eithe r horizontally or vertical ly by dragging a Pokémo n across the Puzzle Are a.

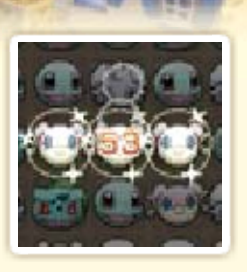

The Pokémon making the match will be cleared from the Puzzle Area.

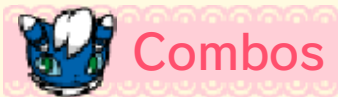

If you make a cross-shaped or L-shaped match, or if clearing a match causes the Pokémon icons dropping down to make a new match, you'll achieve a combo.

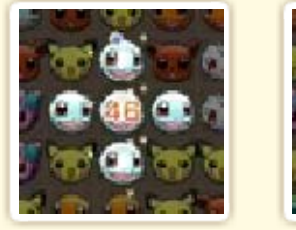

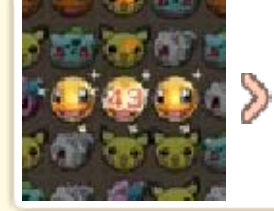

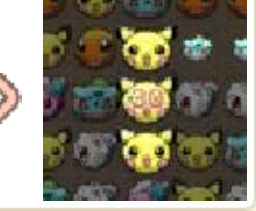

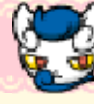

# **Mega Evolution**

If you clear a Pokém on that holds a Meg a Stone  $\left( \circledcirc \right)$  and fill its gauge completely, i t will Mega Evolve. Thi s

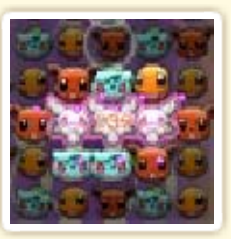

will have different effects. depending on the Pokémon.

# Removing Disruptions

You can clear som e disruptions by making a Pokémon match righ t beside the disruptions.

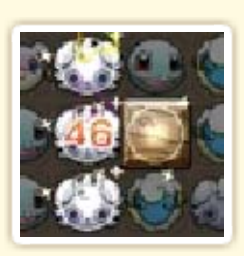

#### What Are Disruptions?

a row. if three of them are lined up in These will not disappear even be moved with your stylus. objects, like rocks, that cannot Disruptions take the form of

removed. ♦ Some disruptions cannot be

 $2207020702070207$ 

## 11 Check In

■はず マ

You need to connect your system to the internet to use the Check In feature.

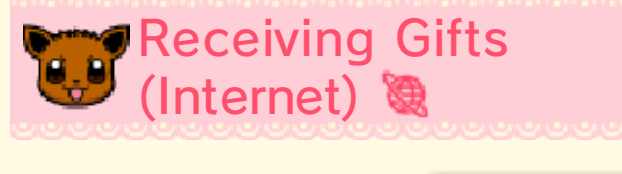

If you tap "Che ckIn" on the stag eselection scree n, you may receiv e Hearts or Jewel s or trigger speci al

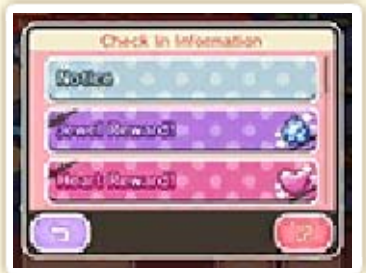

stages where you can encounter rare Pokémon.

- ♦ You can check in only once per day.
- ♦ The ability to check in will be unlocked as you progress through the game.

807080708070807

# 12 Buying Jewels

Jewels can be purchased from Nintendo eShop (wireless internet connection required).

#### What Are Jewels?

get a game over notification. to continue playing after you Hearts. You can also use them you can use to buy Coins and Jewels are in-game items that

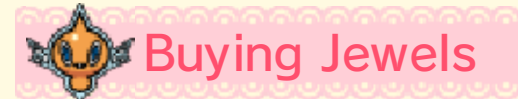

### $\bigcirc$  How to Buy Jewels

- 1. On the stage-selection screen, tap  $\blacksquare$  and then  $\clubsuit$ .
- 2. You'll be directed to the Nintendo eShop.
	- $\blacklozenge$  You can decide how many Jewels you want to purchase.
	- ♦ You can also redeem a Jewel download code.
- 3. Choose how many Jewels you want to purchase and follow the on-screen instructions.
- 4. Select "Purchase" to complete your purchase.

# Buying Jewels **Things to Know about**

- A spending limit of  $£100, £80,$ AU\$150, NZ\$150 (or equivalent) a month is in place for users below 18 years of age.
- You can only carry up to 150 Jewels at a time.
- You cannot purchase Jewels if your total balance would exceed 150 Jewels.
- **If you obtain more than 150** Jewels within the game, any Jewels exceeding the limit of 150 will be discarded. They will not be awarded to you at a later time.
- You can view your past Jewel purchases in Nintendo eShop's Account Activity section.
- Jewels can only be used on the system used to buy them and will be lost in case of a system transfer.
- Jewels are made available by Nintendo as a digital product in the form of a license (right) to trade or exchange for other digital products within the game. Jewels, as well as other digital products traded or exchanged for Jewels, can only be used within the game, cannot be

transferred to a third party (unless a transfer is permitted within the game), and cannot be exchanged for legal tender or any item or right outside of the game.

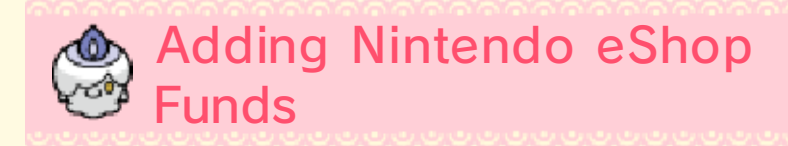

You must have sufficient Nintendo eShop funds to purchase Jewels. If you do not have enough funds, you can tap "Add Funds" to add more.

A Nintendo eShop Card or a credit card is needed to add Nintendo eShop funds.

- $\blacklozenge$  To save time when adding Nintendo eShop funds again, it is possible to register the credit card information and protect it with a password.
- $\blacklozenge$  The credit card information can be deleted at any time in Nintendo eShop by going to "Settings" and selecting "Settings/Other".

## Troubleshooting

If you encounter any issues, select **E** on the stage-selection screen and then tap "Client Number".

Once you have your Client Number, contact customer service (p. 14) for assistance.

♦ You'll receive a Client Number after the first time you check in.

## What Is a Client Number?

when you're making an inquiry. game data. You may need it that you are the owner of this This number serves as proof

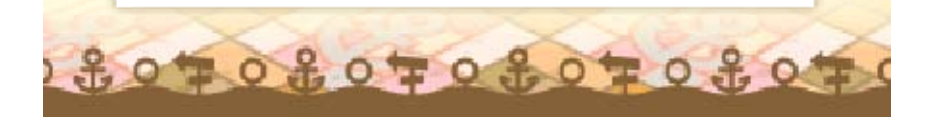

## 13 StreetPass

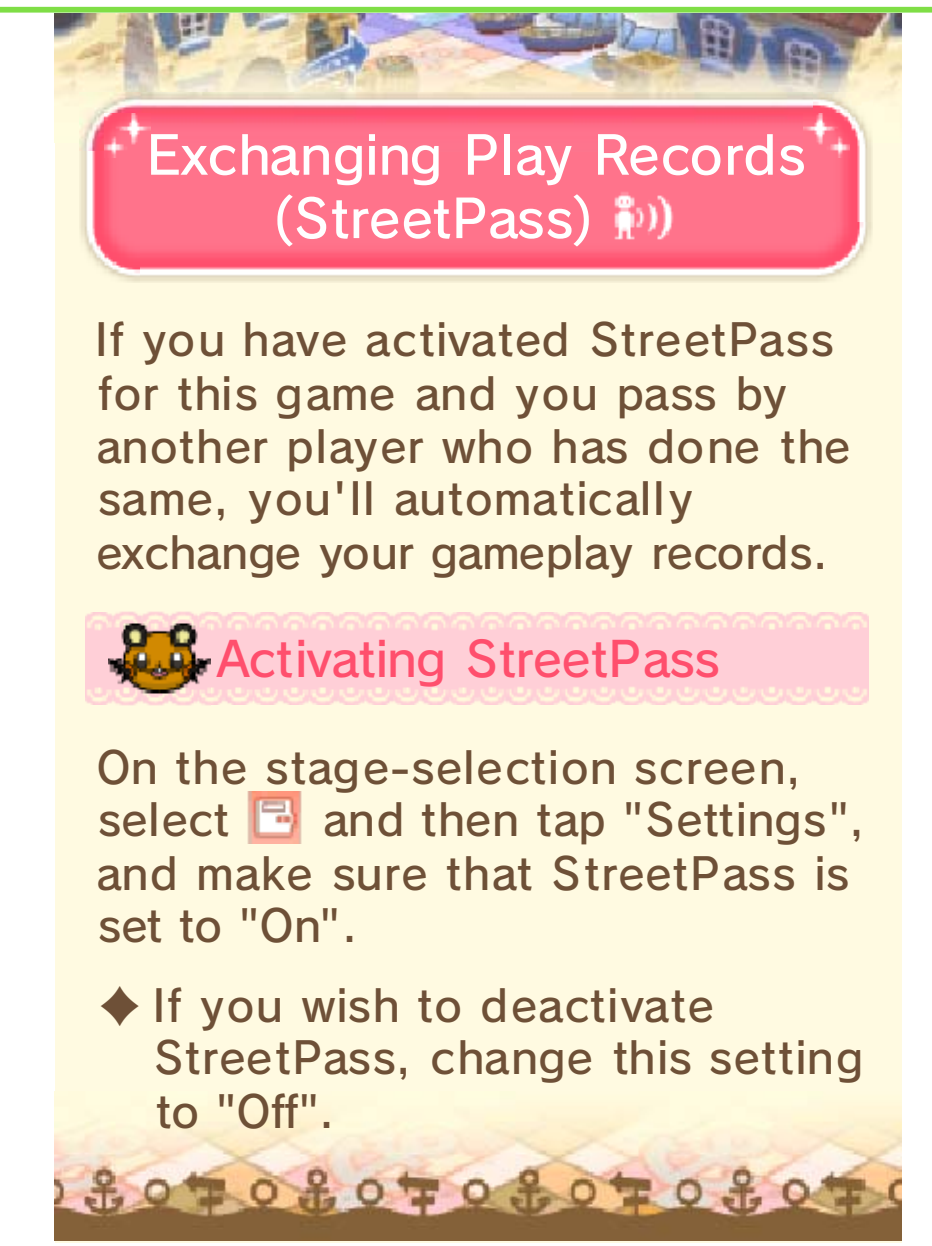

## 14 How to Contact Us

For product information, please visit the Nintendo website at: www.nintendo.com

support.nintendo.com For technical support and troubleshooting, please refer to the Operations Manual for your Nintendo 3DS system or visit: